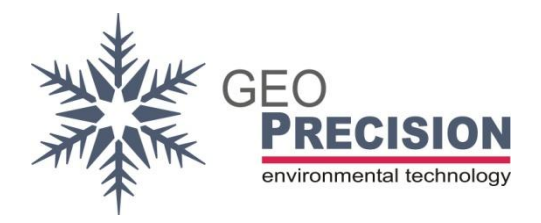

#### **GeoPrecision GmbH**

Am Dickhäuterplatz 8 D-76275 Ettlingen Germany

T +49(0)7243-924112-0 F +49(0)7243-924112-9 E info@geoprecision.de

www.geoprecision.de www.geo-precision.com

# **Two-Wire to SDI12 Converter**

Manual

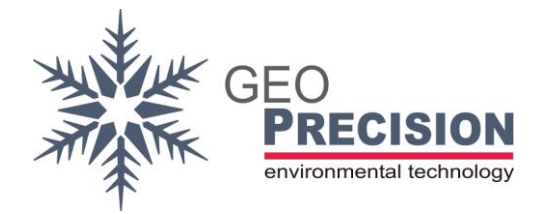

# **Table of Contents**

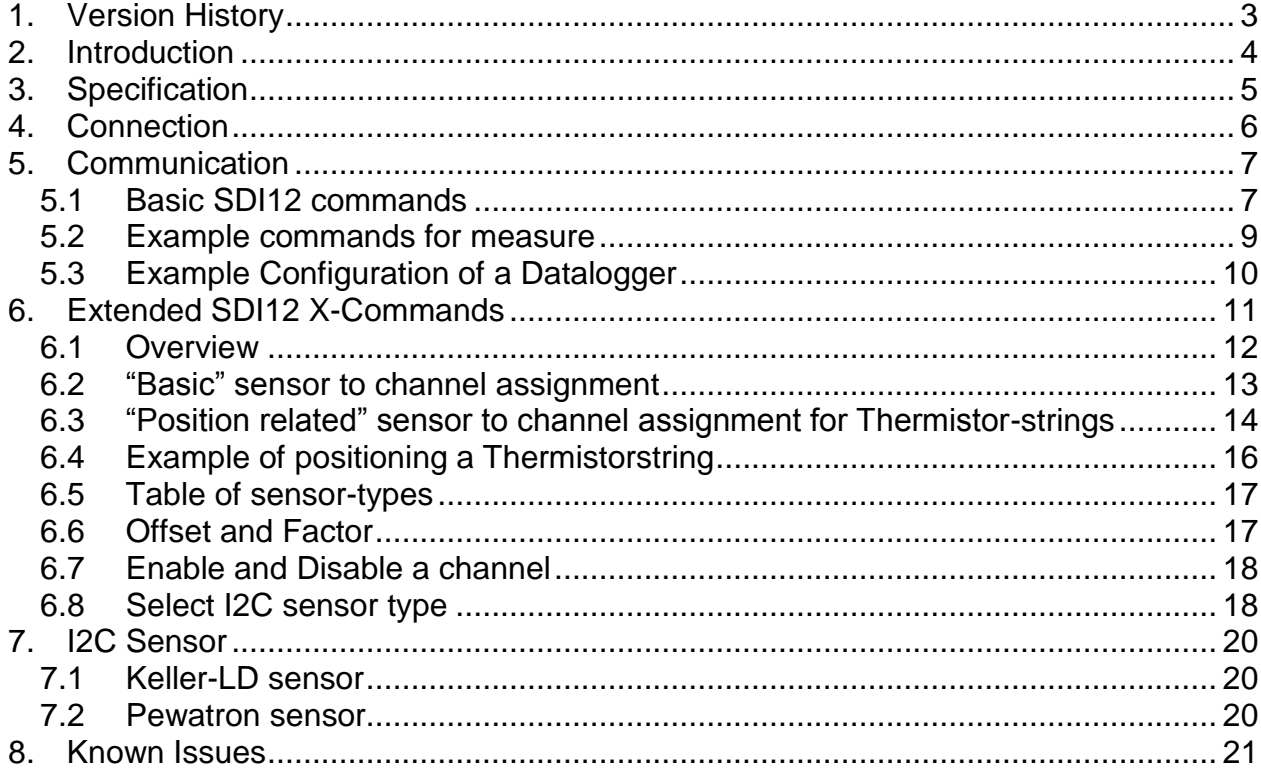

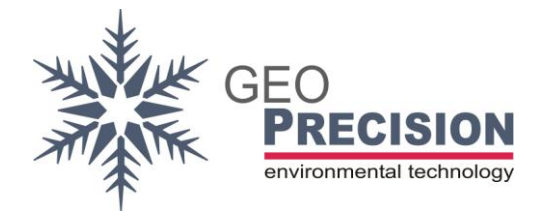

# <span id="page-2-0"></span>**1. Version History**

- 21.09.18: Initial
- 17.12.19: Complete rework for new firmware V1.1
- 15.07.20: Updated chapter ["5](#page-6-0) [Communication"](#page-6-0) for Firmware 1v2.
- 29.10.20: Added chapter ["6.8](#page-17-1) [Select I2C sensor type"](#page-17-1) and ["7.2](#page-19-2) [Pewatron sensor"](#page-19-2).

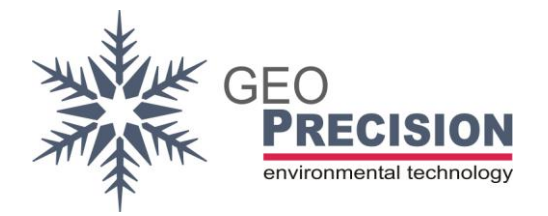

# <span id="page-3-0"></span>**2. Introduction**

The "Two-Wire to SDI12 Converter" is a configurable universal interface to connect up to 48 "Two-Wire sensors" to your SDI12 infrastructure. The converter acts as a SDI12- Sensor (slave) and can be connected to every compatible SDI12-recorder or hostinterface.

This document guides through the required steps of

- Connecting the sensors.
- Connecting the SDI12-cable to a host.
- Configuration and communication via SDI12-commands.
- Delivery of the converter in combination with a **Thermistorstring**: In this case the device **is already configured** for correct operation. Please refer directly to the chapters "Connection" and the measurement-command (and examples) at "List of SDI-commands".

A special version of this device allows to interface one I2C-based sensor. A special factory-programmed firmware is required!

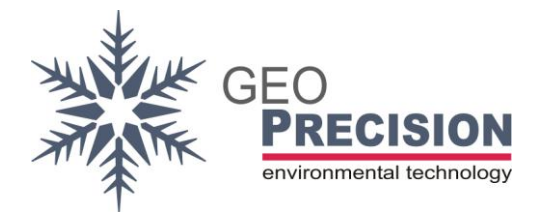

#### <span id="page-4-0"></span>**3. Specification**

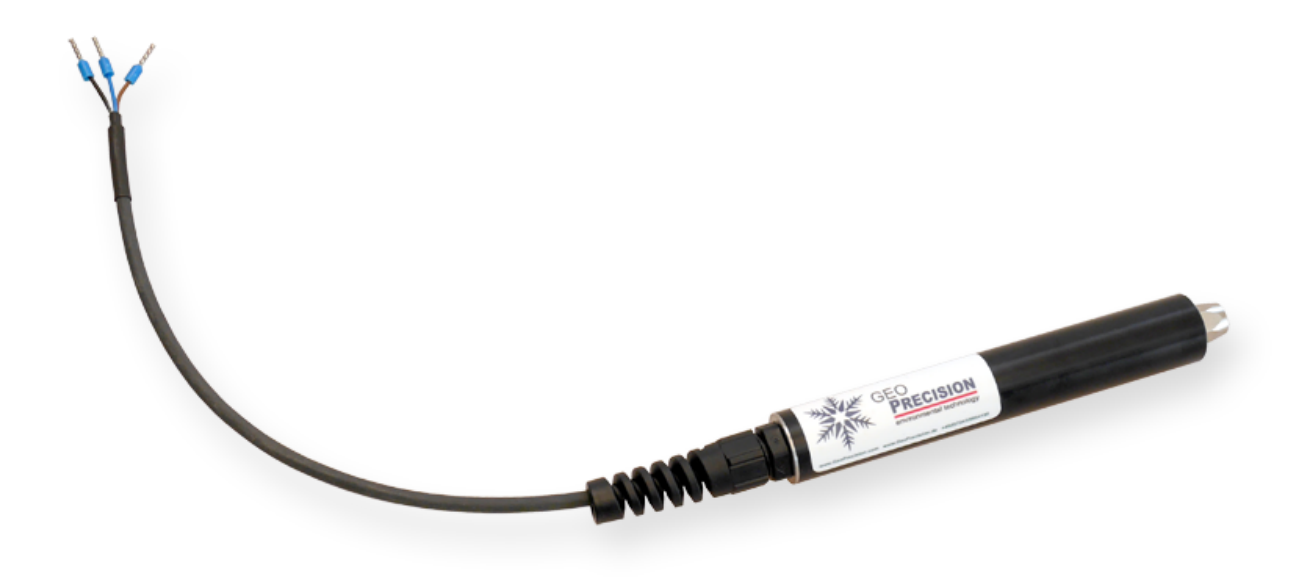

- SDI-12 Standard (see [http://www.sdi-12.org](http://www.sdi-12.org/) for more information)
- 6V … 14V supply voltage
- Power consumption during measurement: >60 mA
- Power consumption idle: 2 mA
- Power up wait time for first command: 500 ms
- Overvoltage protection by TVS-Surge Absorber 400 Watt
- Up to 48 Two-Wire Sensors can be connected to one Interface
- Optional: Customer-defined interface for I2C-based sensor
- IP69 enclosure
- Operating Temperature Range: 40°C … + 85°C

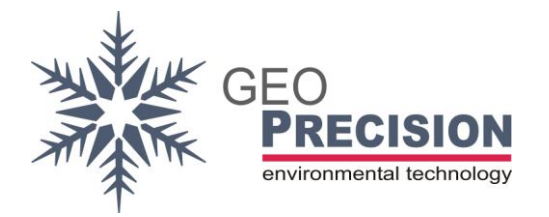

# <span id="page-5-0"></span>**4. Connection**

#### **Two-Wire sensors:**

Electrical interface: M8 industrial 3 pole connector.

The following schematic shows the pin-usage at sensor-side (cable with male plug).

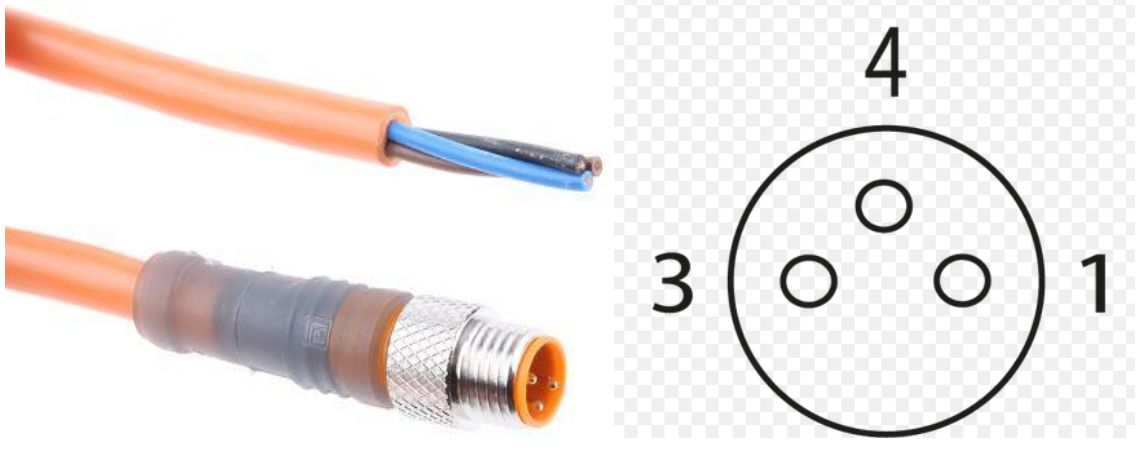

- Brown (1): Data
- Black (4): Ground (GND)
- Blue (3): not connected

The connection "Two-Wire-Sensors" follows the "BUS-topology". Each sensor is electrically connected to the same Data- and GND-line!

#### **SDI12-connection:**

Brown: Supply (8 to 14 Volt, >60 mA cont.)

Black: GND

Blue: Data

#### **I2C sensors:**

Defined by customer.

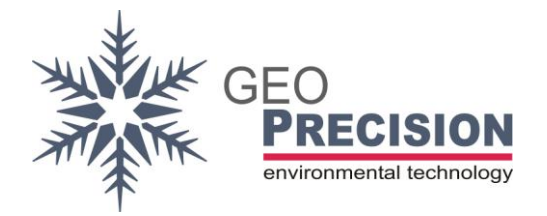

# <span id="page-6-0"></span>**5. Communication**

In case of a preconfigured converter (in combination with a Thermistorstring) directly use the M- and D-commands to start and read a measurement. Also have a look at the example-code for measurement.

 $\rightarrow$  The converter must stay powered until all operations are finished. In case of a power loss (e.g. between the M- and the D-command) you have to repeat the whole procedure.  $\rightarrow$  A **power up wait time** of at least 800 ms is required!

# <span id="page-6-1"></span>5.1Basic SDI12 commands

The command set is based on extended SDI12 (V1.1) command set.

 $\rightarrow$ 'a' represents the SDI-address, this might also be '?' (as wild card). Default SDIaddress: '**1**'.

#### **aAn!**

Change address from 'a' to 'n'.

#### **aI!**

Identify Node.

#### **aM! / aM0!**

Start measure of **all** configured sensors. All values are stored at the internal cache. This must be always the first "initial" M-command!

Reply: **atttn**. 'ttt' seconds to wait till measurement done (or service reply will be send first) for 'n' values (up to 9).

#### **aDn!**

This will read the values from the previous M-command. With  $n = 0$  to 9 to get the number of values announced by the previous M-command.

 $\rightarrow$  Before requesting the data you have to wait for the service-request send by the converter or n seconds, replied by the previous M-command.

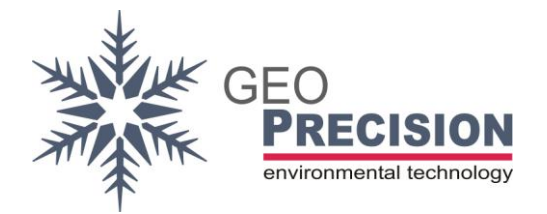

#### **aMn!**

Prepare the next set of values. 'n' must be between 1 and 9.

 $\rightarrow$  Note: The required number of M-commands depends on the connected number of sensors. So keep in mind: Each M-command responds max 9 values. E.g. a thermistor-string containing 13 sensors requires the M0 and M1 command.

#### **Error codes:**

-98.00 : communication error or sensor missing

- -99.00 : channel not activated.
- -353: Could not read sensor.

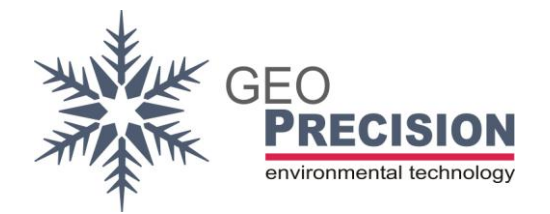

# <span id="page-8-0"></span>5.2Example commands for measure

The following commands and responds will demonstrate how to measure and read values from the converter. The output depends on the connected and configured Two-Wire sensors.

 $\rightarrow$  At the following example the converter is configured to measure a thermistor-string containing **13** sensors (values).

">>" marks the command to the sensor, "<<" is the response. Each Command and response ends with <CR><LF>. Default address "1" is used.

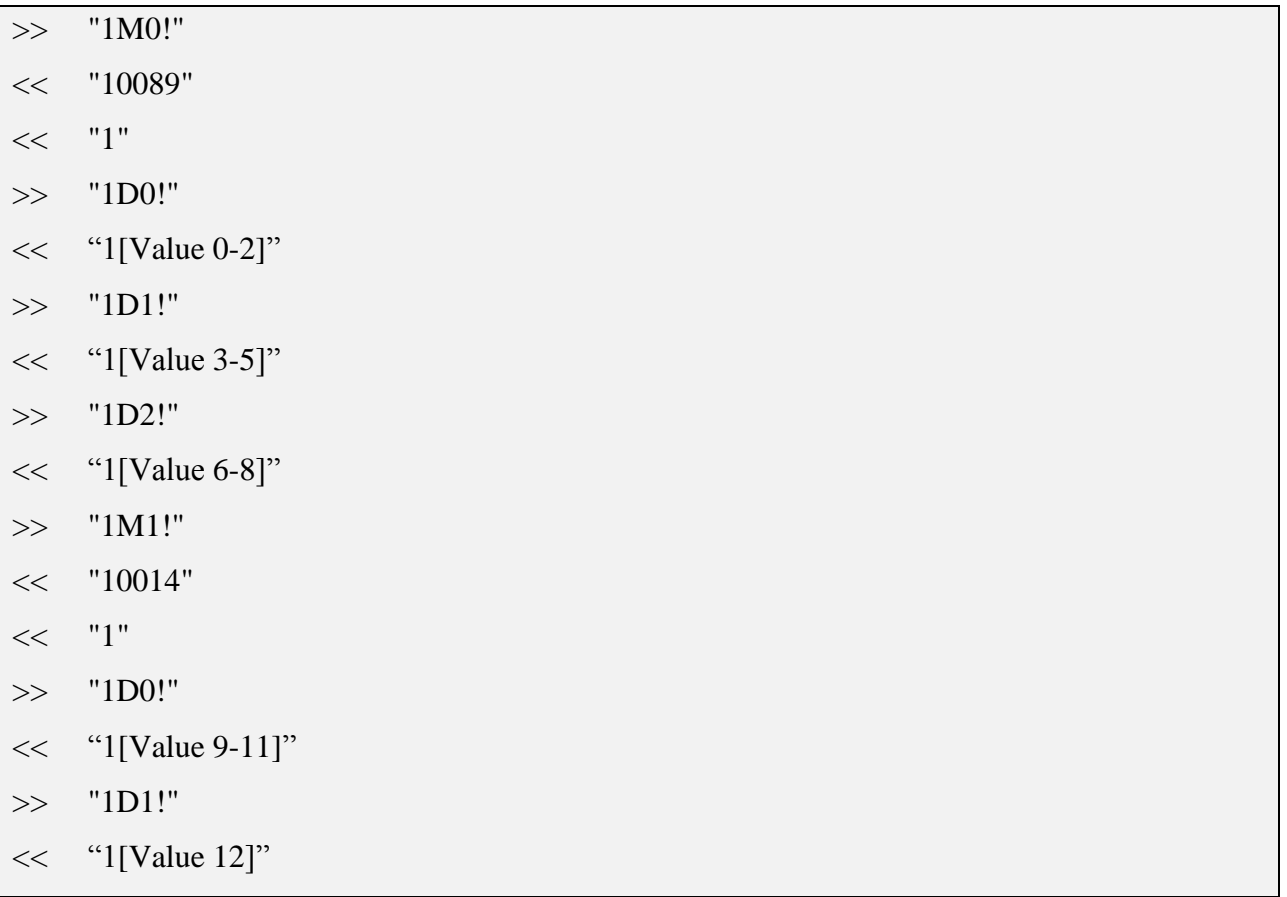

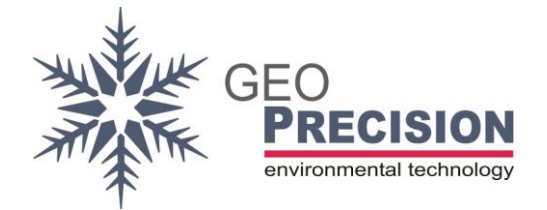

# <span id="page-9-0"></span>5.3Example Configuration of a Datalogger

These steps will show you how to configure a GeoPrecision SDI12-Datalogger for the measurement of a thermistor-string with more than one "M-command".

The M1, M2, M3, ... command are necessary for a converter configured for more than **four** 2W-sensors.

The screenshots are taken from the "FG2-Shell", showing the configuration of a datalogger for 6 2W-Sensors connected to the converter.

#### **Channel 1 to 4**

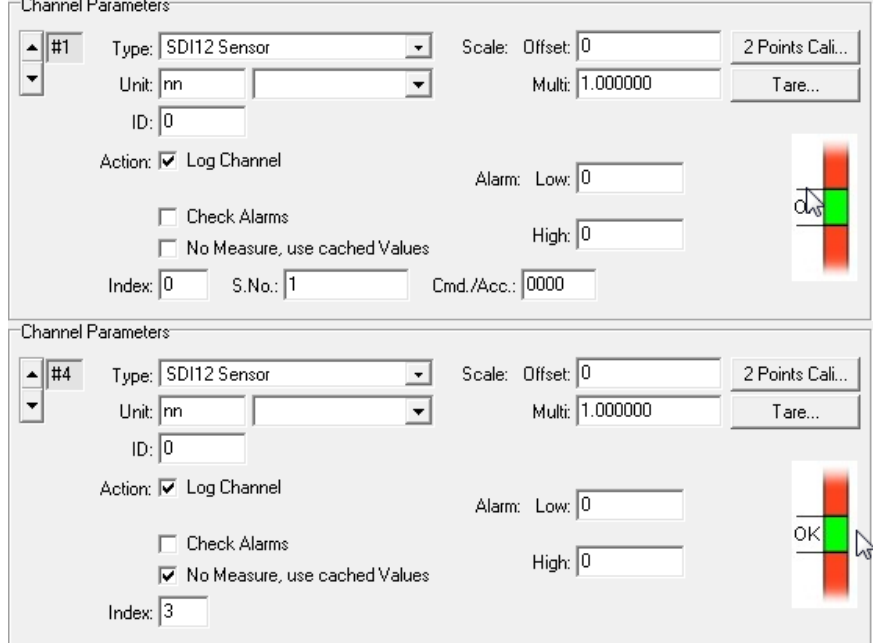

#### **Channel 5+6**

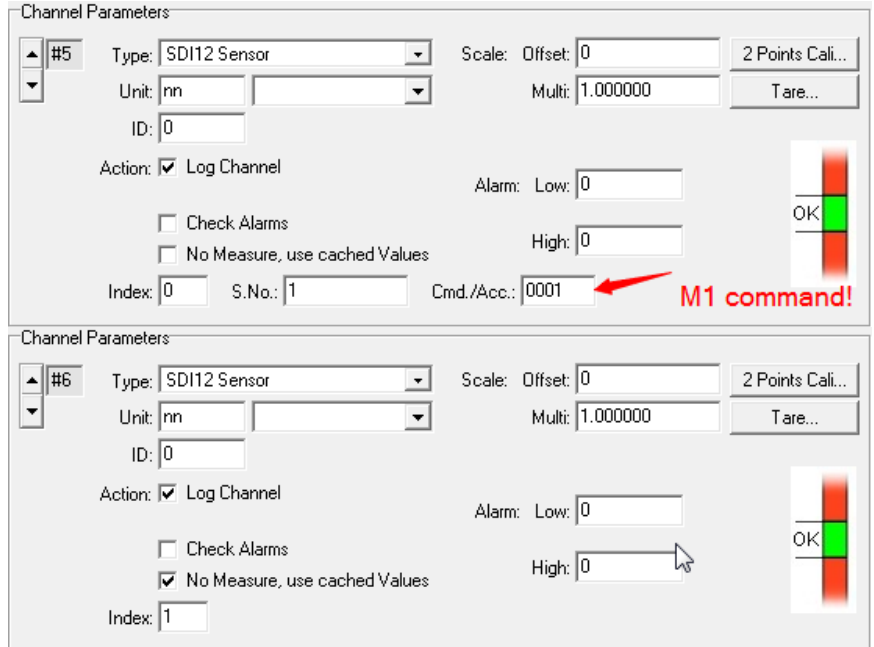

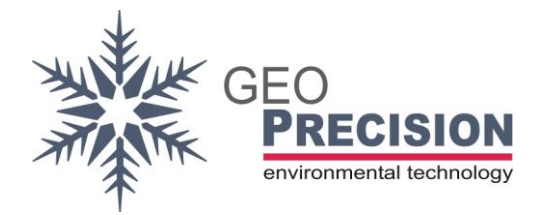

# <span id="page-10-0"></span>**6. Extended SDI12 X-Commands**

To configure the converter for correct measurement and output of the connected Two-Wire sensors, a sequence of special not-SDI-conform X-command is used. The configuration is stored in non-volatile memory, so it will resist a power loss of the device. Changing sensors requires a reconfiguration!

Please note: A converter delivered with a connected sensor/thermistorstring **is already configured** for correct operation

To apply SDI12-Commands to the converter you have to connect it to a power-supply and a PC-Interface for your preferred SDI12-Terminal (e.g. **SDI Win** or **SDI Term**). Or your data-recorder provides a command line to send SDI12 commands directly to its interface.

 $\rightarrow$ It must be continuously powered during execution of all steps!

The extended commands are not compatible to the SDI12-specification. The detailed input- and output-format of each command is described within the examples below.

 $\rightarrow$  For the following examples " $\rightarrow$ " marks the command to the sensor, " $\lt$ " is the response. Each Command and response ends with <CR><LF>. Default address "1" is used.

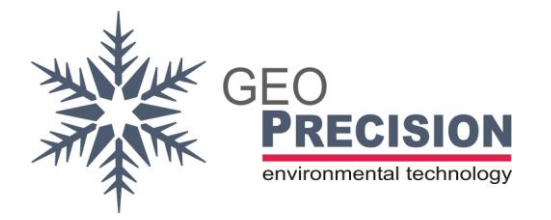

## <span id="page-11-0"></span>6.1Overview

#### **aXS!**

Scan Two-Wire bus for the number connected sensors.

#### **aXUn!**

Read detailed information from the specific sensor '**n**'.

#### **aXCk,n,t!**

Allocate channel '**k**' with sensor '**n**' of type '**t**'.

#### **aXKk=o,f!**

Set a specific offset '**o**' and factor '**f**' for channel '**k**'.

#### **aXAk=n!**

Activate or deactivate channel '**k**', setting '**n**' 1 to activate, 0 to deactivate.

**aXR!** For factory-updates only!

**aXP=t,z,e!** Select I2C sensor type. For I2C firmware only!

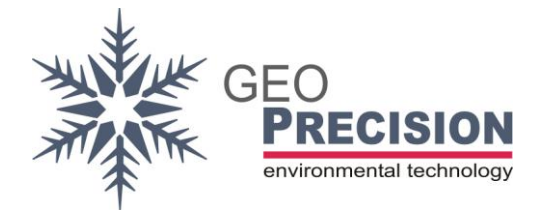

# <span id="page-12-0"></span>6.2"Basic" sensor to channel assignment

The following shows the "**basic**" assignment of a sensor to a channel. For **Thermistorstrings** a special, position related assignment is shown afterwards.

Step 1) Scan Two-Wire bus for connected sensors. >>**1XS!** <CR><LF>

<<**1nn** <CR><LF>

The response is the number of connected sensors (nn).

#### Step 2)

Assign a specific sensor to a channel of the converter.

```
>>1XCk,n,t!<CR><LF>
```
Allocate channel '**k**' with sensor '**n**' of type '**t**'. Select the type from "Table of sensor types" below.

'**nn**' represents a specific sensor, counting from '1' to the number of connected sensors ('**nn',** see Step 1).

```
<<1kk,nn,ttt<CR><LF>
```
#### Example:

Sensor 2 (e.g. a "TNode HD", type 147) should be assigned to Channel 1 (first value of data output). The complete command for this operation:

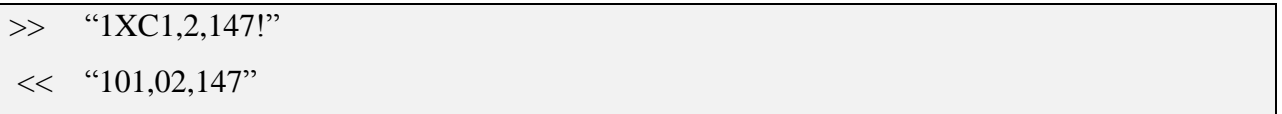

#### Step 3)

Repeat Step 2 for all connected sensors by adjusting channel (k) and sensor number (n).

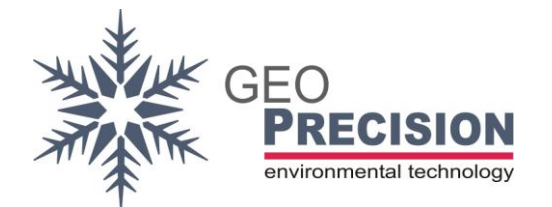

<span id="page-13-0"></span>6.3"Position related" sensor to channel assignment for Thermistor-

#### strings

A Thermistorstring can contain up to 48 separate temperature-sensors. In most cases it is useful to assign the **first sensor** in the string to **channel 1** of the converter, **second sensor** to **channel 2** and so on.

The position of each sensor within the string is factory-programmed to the sensor itself.

A complete sample-code for a 3 sensor Thermistorstring is attached.

Step 1) Scan Two-Wire bus for connected sensors. >>**1XS!** <CR><LF> <<**1nn** <CR><LF>

The response is the number of connected sensors (nn).

#### Step 2)

Read positioning information from one specific sensor.

>>**1XUn!**<CR><LF>

'**n**' represents a specific sensor, counting from '1' to the number of connected sensors (see Step 1: '**nn'**).

<<1**I**nn,**A\$**aaaa,**T**tttt,**P**pp<CR><LF>

'**I**': Followed by the sensor number (nn).

'**A\$**': 2Wire address of the sensors (aaaa).

'**T**': Type of the sensor (ttt).

'**P**': Sensor position (pp). '-1' is shown if the sensor has no position information.

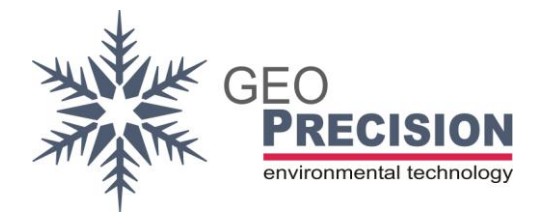

#### Step 3)

Repeat Step 2 by incrementing 'n' at the request-command till the number of connected sensors is reached. Create a table with the sensor-number (n) and the related sensorposition (pp) and type e.g.:

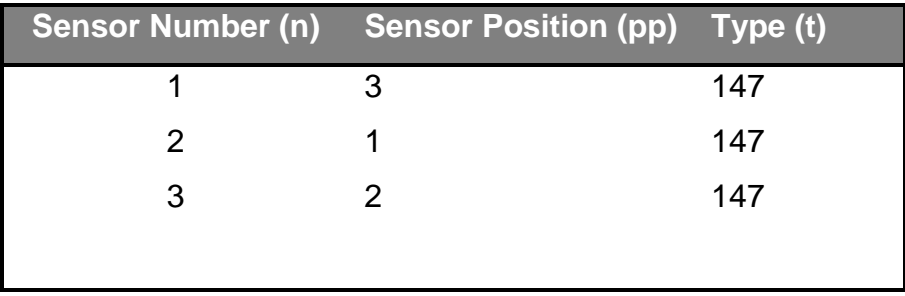

This example shows the sensor with the first position (pp) in the string is sensor-number 2 (n) of type (t) 147. The second position in the string is sensor-number 3, the third position is sensor-number 1.

#### Step 4)

Allocate channel '**k**' with sensor '**n**' of type '**t**'. For the type you have to enter the exact value shown as output '**T**' at step 2!

Use the information from table above (step 3) to assign a channel to its corresponding sensor.

>>**1XCk,n,t!**<CR><LF>

# <<**1kk,nn,ttt**<CR><LF>

#### Step 5)

Repeat Step 4 for each sensor and channel, like channel 1 (k=1) to sensor number 2 (n=2), channel 2 to sensor number 3 and channel 3 to sensor number 1.

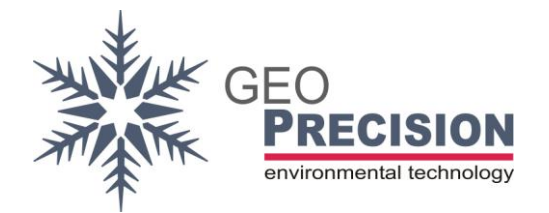

# <span id="page-15-0"></span>6.4Example of positioning a Thermistorstring

A Thermistorstring containing 3 sensors of type 140 (TNode EX) should be assigned to the corresponding channel numbers of the converter. This is the full code for all 3 sensors. Default address "1" is used.

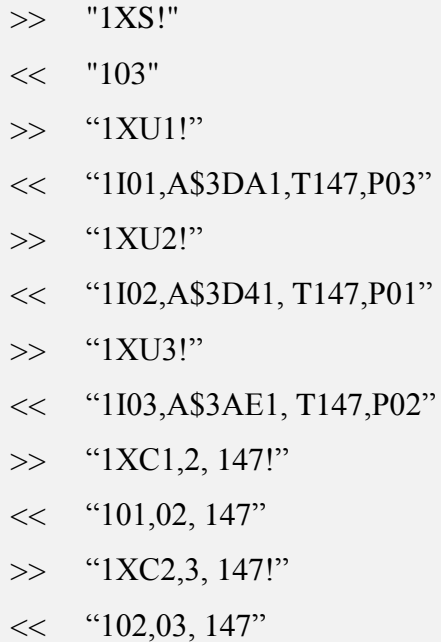

- $\gg$  "1XC3,1, 147!"
- $<<$  "103,01, 147"

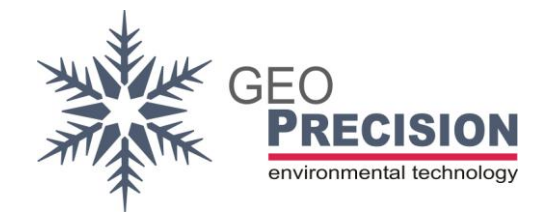

<span id="page-16-0"></span>6.5Table of sensor-types

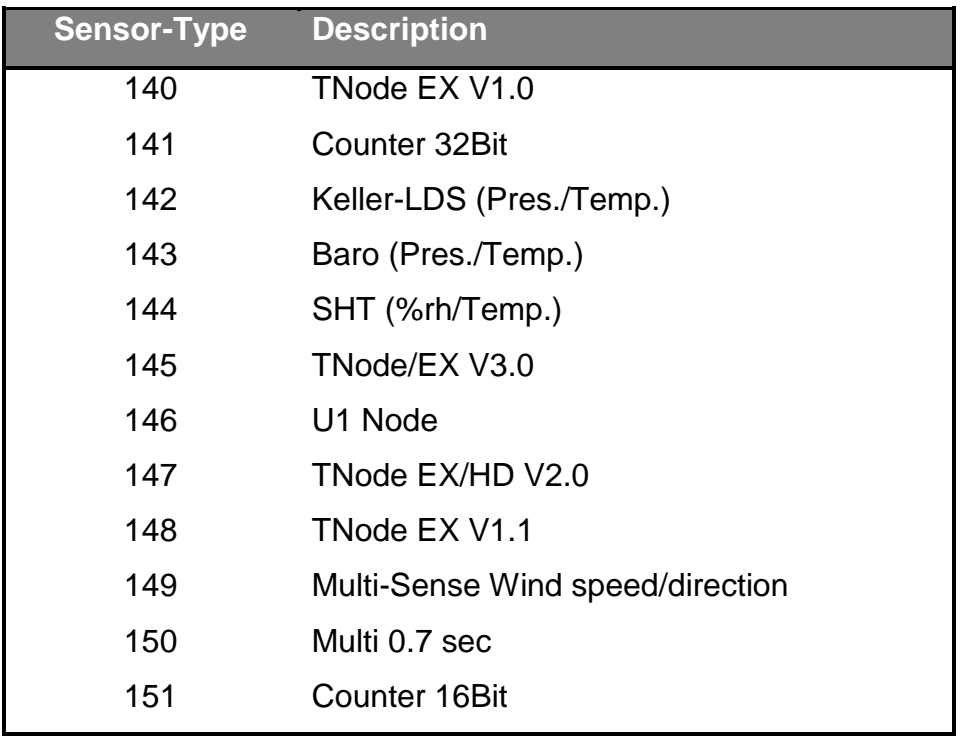

<span id="page-16-1"></span>6.6Offset and Factor

Adjust the offset '**o**' and factor '**f**' for channel '**k**'.

```
>>1XKk=o,f! <CR><LF>
```
<<**1** <CR><LF>

You always have to set both, offset and factor, separated by a comma '**,**'. The decimal separator is dot '**.**'! Example:

```
\gg "1XK1=-0.25,2.54!"
<< "1"
```
To read the configured offset '**o**' and factor '**f**' for channel '**k**' use:

>>**1XKk?!** <CR><LF>

<<**1=o,f** <CR><LF>

Example:

 $\gg$  "1XK1?!"  $<<$  "1=-0.25, +2.54"

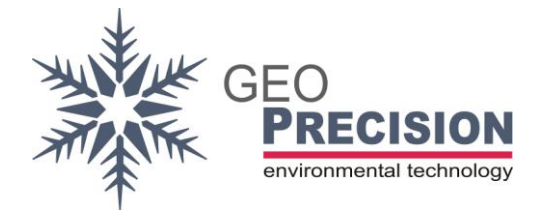

<span id="page-17-0"></span>6.7Enable and Disable a channel

Deactivate or activate channel '**k**'. Replace '**n**' by '**0**' to de- and '**1**' to activate. >>**1XAk=n!** <CR><LF> <<**1** <CR><LF>

Read the status of channel '**k**' use: >>**1XAk?!** <CR><LF> <<**1=0**<CR><LF>

### <span id="page-17-1"></span>6.8Select I2C sensor type

 $\rightarrow$  This belongs to the I2C firmware since Version 1.3 (or higher) only! Set up the converter to the sensor-type '**t**' with "Zeropoint" '**z**' and "Endpoint" '**e**'. >> **1XP=t,z,e!** <CR><LF> <<**1** <CR><LF>

**'t'**: '0' for Keller-LD and '1' for Pewatron KKD18.

**'z'**: '0' for Keller-LD, for KKD18 refer to sensor datasheet for the "Zeropoint".

**'e'**: '0' for Keller-LD, for KKD18 refer to sensor datasheet for the "Endpoint".

You always have to set all values, separated by a comma '**,**'. The decimal separator is dot '**.**'!

The following example sets the sensor type to KKD18 with 0 bar "Zeropoint" and 2 bar "Endpoint":

 $\gg$  "1XP=1,0,2!"  $<<$  "1"

For the Keller-LD sensor you can use:

 $\gg$  "1XP=0.0.0!"  $<<$  "1"

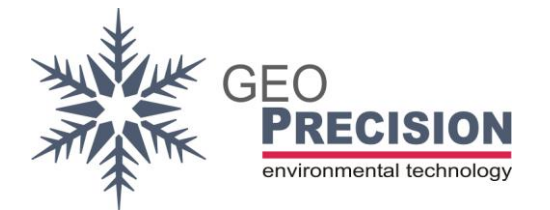

To read the configured sensor-type '**t**' with "Zeropoint" '**z**' and "Endpoint" '**e**' use:

>>**1XP?!** <CR><LF>

<<**1=t,z,e**<CR><LF>

Example for KKD18 sensor with 0 bar "Zeropoint" and 2 bar "Endpoint":

 $\gg$  "1XP?!"

 $<<$  "1=+1.0000,+0.0000,+2.0000"

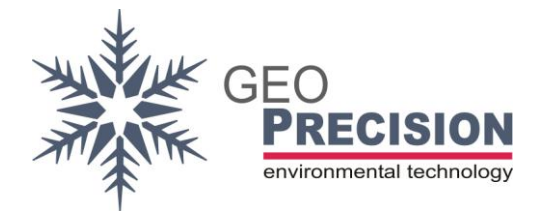

# <span id="page-19-0"></span>**7. I2C Sensor**

By ordering the device with a special, factory-programmed firmware, it is possible to convert the output of one I2C-sensor to SDI12 output.

- Connection and data output depends on the sensor-type.
- A configuration is required if the connected sensor is not the "Keller-LD".
- To communicate with the sensor follow the steps at **[5](#page-6-0) [Communication](#page-6-0)**.
- All extended SDI12 X-commands, except **[6.6](#page-16-1) [Offset and Factor](#page-16-1)**, **[6.7](#page-17-0) [Enable and](#page-17-0)  [Disable a channel](#page-17-0)** and **[6.8](#page-17-1) [Select I2C sensor type](#page-17-1)** are deactivated!

### <span id="page-19-1"></span>7.1Keller-LD sensor

This I2C sensor type is automatically selected after updating the firmware with I2C capability!

- Output mBar on channel 1 and °C on channel 2.
- Automatic reading of factory calibration from sensor.
- Output values are based on the calculation of the measurement result and the factory-calibration.

Error-Codes: -100,-100: No Sensor

# <span id="page-19-2"></span>7.2Pewatron sensor

The Pewatron KKD18 is supported with firmware version 1.3 or higher. To use this type of sensor you have to configure the coefficients first! Follow the instructions at **[6.8](#page-17-1)**

#### **[Select I2C sensor type](#page-17-1)**.

- Output mBar on channel 1 and °C on channel 2.
- Output values are based on the calculation of the measurement result and the coefficients applied to the converter at **[6.8](#page-17-1) [Select I2C sensor type](#page-17-1)**.

Error-Codes: -100,-100: No Sensor

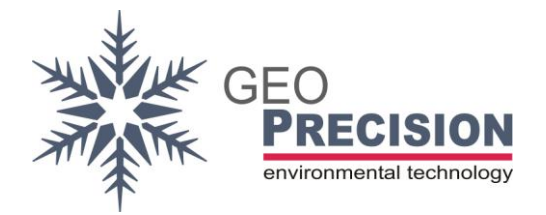

### <span id="page-20-0"></span>**8. Known Issues**

I get no reply from my sensor connected to a PC via USB-Serial-Converter.  $\rightarrow$  Sometimes the delay of a USB converter is too high or it is blocked somehow. Shut down your PC. Disconnect the USB converter and the sensor, disconnect the sensor from power-source. Start your PC and connect everything properly. Now it should work!

The configuration via X-command fails or I get no reply to the X-command.

 $\rightarrow$  Try to send the command again. These commands are not SDI-conform and very complex. So it might happen that the sensor or your PC did not receive everything correctly!

 $\rightarrow$  Be sure the device is powered continuously for the whole sequence of commands. A power loss between two, e.g. the "XS" and "XC", command will clear all previous actions and the second command fails!

I cannot measure the connected sensor. The 'M' command always replies with "1000".  $\rightarrow$  The sensor is not configured or the channel is deactivated. You have to set up each sensor the first time it is connected to the SDI-Converter!